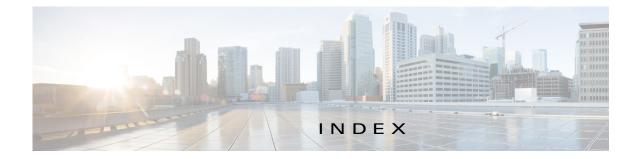

# A

ſ

ABORT button 4-44, 4-45 accessing, Cisco Fog Director 3-1 Action History window 4-48 action plan creating 4-52 custom 4-52 deleting 4-52 description 4-50 Expired state actions, description 4-54 FogDirectorDefaultPolicy description 4-51 managing 4-52 guidelines 4-51 maintenance window 4-52 managing 4-52 Outstanding state actions description 4-54 Actions History window 4-47, 4-48 Actions page accessing 4-55 description 4-55 action state Expired 4-51 canceling action 4-57 description 4-54 managing 4-55 retrying action 4-57 viewing information about 4-57 Outstanding 4-51 canceling action 4-57, 5-10 description 4-54

managing 4-55 retrying action 4-57 viewing information about 4-57, 5-10 adding action plan 4-52 cartridge 7-2 device 5-16 device profile **5-22** alert description 4-64 ignoring 4-68 on App Monitoring page 4-61 removing 4-68 severity 4-65 type **4-64** viewing information about 4-65 Alerts page accessing 4-65 alerts on 4-67 app available 4-3 changing version of 4-6, 4-25 console access 5-16, 5-48 description description 4-33 updating 4-33 device information about 5-11 Docker run options 4-33 exporting 4-59 health 5-12 icon description 4-33 updating 4-33

importing 4-9 installed 4-2 installing options 4-11, 5-33 procedure 4-13 lifecycle 1-2 log, viewing 4-64, 5-15 managed state 3-3 managing available 4-3 installed 4-2 unpublished 4-4 monitoring 4-59, 4-60, 4-63 monitoring script 1-2, 5-12 publishing 4-5 reconfiguring options 4-34 procedure 4-36 recovering 5-12 recovery auto 5-43 description 5-43 manual 5-43 release notes description 4-33 updating 4-33 removing from Cisco Fog Director 4-32, 4-59 from device 4-24, 5-41 starting options 4-28, 4-61 procedure 4-30 starting on device 5-40 from App Configuration page 4-28 from App Monitoring page 4-61 from DEVICES tab 5-40 status Failed 4-3 Pending 4-3

Running 4-3 Stopped 4-3 stopping options 4-28, 4-61 procedure 4-31 stopping on device 5-41 from App Configuration page 4-28 from App Monitoring page 4-61 from DEVICES tab 5-40 troubleshooting 3-5 uninstalling 4-22 options 4-22 procedure 4-24 unmanaged state 3-3 unpublished 4-4 uploading 4-9 App Configuration page 4-5 app data file adding 5-15 description 4-42 uploading 4-42 App Logs window 5-15 Apps area, on Device Details page 5-11 APPS tab 4-1 Apps View page accessing 4-1 Available Apps area description 4-1, 4-3 Installed Apps area 4-1, 4-2 Unpublished Apps area 4-1, 4-4 archive 6-5 archive file See backup file attributes, editing for device 5-20 auto recovery 5-7, 5-12, 5-23, 5-26, 5-28 Available Apps area, on Apps View page, description 4-1, 4-3

1

### В

backing up Cisco Fog Director data 6-5 backup file creating 6-5 description 6-5 restoring 6-6 browser guidelines for using 3-1 supported 3-1

# С

ſ

cancel an action 4-43 procedure 4-45 CANCEL OUTSTANDING button on Actions page 4-57 on Device Details page 5-10 cartridge adding 7-2 deleting 5-42, 7-3 description 7-1 Cartridges page accessing 7-1 description 7-1 CARTRIDGES tab 7-1 certificate public 2-5 SSL 6-3 change app version 4-6, 4-25 **Cisco Fog Director** accessing 3-1 action plan 4-50 DHCP configuration for 2-5 End User License Agreement, viewing 6-2 EULA, viewing 6-2 exiting 3-2

Fog Director ID, default 3-2 installing in VMware Fusion 2-3 in VMware Player 2-2 in VMware vSphere 2-1 logging in to 3-1 logging out of 3-2 notification 3-2 overview 1-1 password changing 3-3 default 3-2 policy, for failed actions See action plan processes 3-6 RADIUS authentication of users 2-6 removing app from 4-32, 4-59 system requirements of VM host 2-1 timeout period 3-1 troubleshooting 3-5 upgrading 2-4 Cisco IOS 1-1 console access, of app 5-16, 5-48 custom action plan description 4-52 managing 4-52

### D

debug log, Cisco Fog Director creating 6-2, 6-4 downloading 6-2 managing 6-2 deleting action plan 4-52 cartridge 5-42, 7-3 device description 5-37 single 5-37

**Cisco Fog Director Reference Guide, Release 1.10** 

device profile 5-32 devices, multiple 5-38 layer 5-42 description, for app description 4-33 updating 4-33 device adding 5-16 attributes, editing 5-20 deleting description 5-37 multiple device 5-38 single device 5-37 description 5-1 editing 5-33 import file creating 5-18 importing 5-19 importing 5-18 log downloading 5-10, 5-48 viewing 5-11, 5-48 rediscovering 5-32 removing app from 4-24, 5-41 starting app on 4-30, 5-40 from App Configuration page 4-28 from App Monitoring page 4-61 from DEVICES tab 5-40 stopping app on 4-31, 5-41 from App Configuration page 4-28 from App Monitoring page 4-61 from DEVICES tab 5-40 tags adding to multiple devices 5-39 to one device 5-39 description 5-38 removing from multiple devices 5-39

from one device 5-39 troubleshooting 3-5, 5-48 Device Details area, on Device Details page 5-6 Device Details page Apps area 5-11 Device Details area 5-6 Device Logs window 5-44, 5-48 device profile adding 5-22 configuration options 5-21 default 5-31 deleting 5-32 description 5-21 editing 5-27 setting as default 5-31 viewing information about 5-25 DEVICES tab 5-2 Devices View page 5-2 DHCP, configuration for Cisco Fog Director 2-5 diagnostic information app lifecycle tasks 5-44 app manager job 5-44 error 5-44 event 5-44 overview 5-44 system 5-44 viewing 5-44 Diagnostics window 5-45 Docker run options 4-33 Docker app adding 4-11 importing 4-10 layer 5-9, 5-42 Docker daemon proxy settings 2-7 downloading Cisco Fog Director debug log 6-2 device log 5-48 tech support logs 5-48

Cisco Fog Director Reference Guide, Release 1.10

# Ε

editing, device 5-33 End User License Agreement, Cisco Fog Director 6-2 EULA, Cisco Fog Director 6-2 Expired action state 4-51 canceling action 4-57 description 4-54 managing 4-55 retrying action 4-57 viewing information about 4-57 exporting app 4-59

### F

Failed status 4-3
flash storage 1-2
FogDirectorDefaultPolicy action plan description 4-51 managing 4-52
Fog Director ID, default 3-2

### Η

health, of app 5-12

### I

ſ

icon, for app description 4-33 updating 4-33 ignoring alert 4-68 import file creating 5-18 importing 5-19 importing app 4-9

#### device 5-18

Installed Apps area, on Apps View page 4-1, 4-2 installing app options 4-11, 5-33 procedure 4-13 Cisco Fog Director in VMware Fusion 2-3 in VMware Player 2-2 in VMware vSphere 2-1

#### Κ

key, for public certificate 2-5

#### L

layer deleting 5-42 description 5-42 lifecycle, of app 1-2 log app 3-5, 4-64, 5-15 Cisco Fog Director 3-5 Cisco Fog Director debug creating 6-2, 6-4 downloading 6-2 managing 6-2 device 3-5 downloading 5-10, 5-48 viewing 5-11, 5-48 logging in, to Cisco Fog Director 3-1 logging out, of Cisco Fog Director 3-2

### Μ

maintenance window, for action plan 4-52 managed state, of app 3-3

monitoring app detailed information 4-63 general information 4-60 overview 4-59 monitoring script, for app 1-2, 5-12

### Ν

Navigation pane 4-59 notification 3-2

## 0

Outstanding action state 4-51 canceling action 4-57, 5-10 description 4-54 managing 4-55 retrying action 4-57 viewing information about 4-57, 5-10

# Ρ

password changing 3-3 default 3-2 pending status 4-3 policy, for failed actions *See* action plan processes Cisco Fog Director 3-6 displaying status 3-6 starting 3-6 stopping 3-6 Profiles page 5-21 publishing app 4-5

# R

RADIUS authentication, of Cisco Fog Director Users 2-6 reconfiguring app parameters options 4-34 procedure 4-36 recovering, app 5-12 recovery, of corrupted app auto 5-12, 5-43 description 5-43 manual 5-12, 5-43 rediscovering, device 5-32 release notes, for app description 4-33 updating 4-33 removing alert 4-68 removing app from device 5-41 resource profile, description 4-34 restoring Cisco Fog Director data 6-6 retry action description 4-46 procedure 4-49 **RETRY NOW button** 4-46, 4-57 Running status 4-3

### S

security, SSL 6-3 Select Retry Actions page 4-46 Settings page accessing 6-1 Extensions tab 6-1 Settings tab About Fog Director options 6-1 Backup & Restore 6-5 description 6-1 SETTINGS tab 6-1 Settings tab, on Settings page

1

About Fog Director options 6-1 Backup & Restore 6-5 description 6-1 End User License Agreement options 6-2 Logging Configuration options 6-2 Security options 6-3 Syslog options 6-2 severity, of alert 4-65 SSL certificate 6-3 security 6-3 starting app options 4-28, 4-61 procedure 4-30 starting app on device 5-40 from App Configuration page 4-28 from App Monitoring page 4-61 from DEVICES tab 5-40 status, of app Failed 4-3 pending 4-3 Running 4-3 Stopped 4-3 Stopped status 4-3 stopping app options 4-28, 4-61 procedure 4-31 stopping app on device 5-41 from App Configuration page 4-28 from App Monitoring page 4-61 from DEVICES tab 5-40 Syslog, configuring 6-2 system requirements, VM host for Cisco Fog Director 2-1

### Т

tab

ſ

APPS **4-1** CARTRIDGES **7-1** 

DEVICES 5-2 SETTINGS 6-1 tags adding to multiple devices 5-39 to one device 5-39 description 5-38 removing from multiple devices 5-39 from one device 5-39 tech support logs, downloading 5-10, 5-48 timeout period, for Cisco Fog Director 3-1 troubleshooting app 3-5 Cisco Fog Director 3-5 device 3-5, 5-48 trust anchor deleting 6-5 importing 6-4 overview 6-3 Trust Anchors page 6-3 type, of alert 4-64

### U

uninstalling app 4-22 options 4-22 procedure 4-24 unmanaged state, of app 3-3 Unpublished Apps area, on Apps View page 4-1, 4-4 upgrading Cisco Fog Director 2-4 uploading app 4-9 app data file 4-42

## V

version, changing 4-6, 4-25

VMware

Fusion, installing Cisco Fog Director in 2-3

1

Player, installing Cisco Fog Director in 2-2

vSphere, installing Cisco Fog Director in 2-1